# Contributing to React Magma

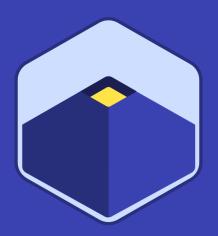

# Define the problem

**Narrator:** Tim learns that it might help instructors if they could directly edit the title of an activity, instead of having to click the edit button to get to the form.

Narrator: He goes to the React Magma library to find the right component for this and realizes there isn't one.

**Tim:** Why didn't they anticipate my need for this? What am I supposed to do now?

**Narrator:** Don't worry Tim, there's a process for this.

# First Steps

- 1. Tim can consider changing his solution to use what's already available in the library.
- 2. Tim should probably investigate whether another designer has already created a similar solution using React Magma components, or is currently working on a similar solution.
- 3. If all that fails, Tim should consult with the React Magma Team to see if what he wants to do will require the creation of a new RM component or the evolution of an existing component.
- 4. If it's determined a new or evolved component is necessary, lucky Tim! He gets to contribute to the React Magma Library!

# Designing a Component

### Designing a reusable component

- Make sure you're thinking about the use of this new component outside of your specific needs.
- Try to design the component to be open and scalable enough that it could be used by others and isn't too specific to any one product. If you can't, then maybe this component belongs in a component library for that product, instead of React Magma.
  - Example: Learning Path planks
- Consider whether this component could ever be placed on a dark background, and design for that as well.
- Design all of the necessary states, including but not limited to: Hover, focus, error and success messaging.

# Design for Accessibility

### Interaction

- You need to consider all of the ways users are going to interact with this component
  - Mouse and keyboard, no visual impairments
  - Touch-based device
  - Major visual impairments requiring the use of a screen reader
  - Physical impairments requiring the use of only a keyboard

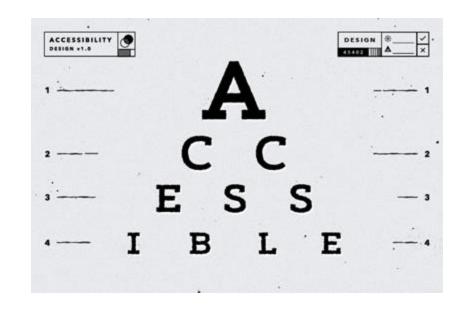

# Design for Accessibility (continued)

### Color

- Color contrast ratio
  - o Text = 4.5:1
  - Large text or visual elements important to
     the meaning or use of a component = 3:1
  - Disabled components or purely decorative
     visuals = no contrast ratio minimum
  - More info: https://www.w3.org/TR/WCAG21/#contrastminimum
- Don't use color as the only way to convey the meaning or value of something.

### Mental impairments

- Simple design
- Clear and helpful communication
  - Labels, tooltips, clear language, tutorials, etc.
- As little cognitive load as possible

### Responsive Design

Being Responsive means there must be some kind of experience for the user at any sized screen. This could mean:

- The component changes size, shape, etc. based on the screen size, but how you uses it stays mainly the same.
- The component changes size, shape, etc. based on the screen size, and how you use the component changes while the result is the same.
- At a certain screen size, the component is replaced by a different component designed specifically for smaller screens.
- At a certain screen size, the component (and therefore the functionality) is suppressed and it's explained to the user that you can't do that on that sized screen.

It's very common that starting with the design of something on a small screen, or at least keeping it very much in mind, will result in a simpler and easier to use solution on large screens as well.

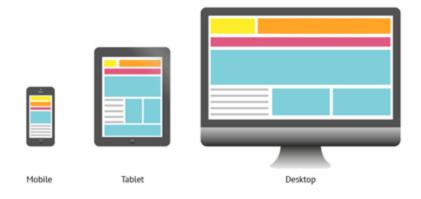

# Let's look at an example

# In-place Editing

### Feedback

- Make sure you're using React Magma for already existing components and states
  - Buttons, inputs, focus state on inputs, hover on buttons

### Questions

- Will you see that's it's editable upon hover or focus?
  - If hover, then how will users with touch screens know they can edit it? Can they edit it on touch screens?
  - o If it's on focus, how will anyone know they can edit it?
- Is this the only way to edit the title?
  - If so, then the previous questions are probably more important.
  - If not, then the previous questions are probably less important.

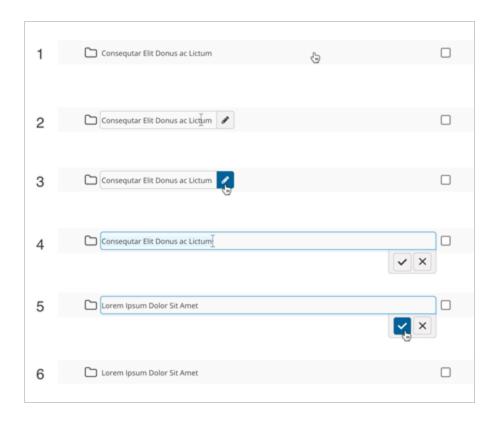

# In-place Editing (continued)

- What kind of error handling will these need, and how will errors be displayed?
- What level of confirmation do they need when saving the change?
- What will the experience be for only using a keyboard?
  - Will tabbing to the title make it immediately editable?
  - Should they be able to press enter to accept their change or would it be best to tab to the button?
  - Should they be able to press Escape to cancel their changes?
- What will the experience be for a screen reader? Will there be hidden labels? What will those labels say?
- In your context for showing multiple levels of folders, and I
  assume you can expand and collapse them, what are you
  clicking on to expand/collapse and what are you clicking on to
  edit the title?

|                                                               | Student Content         | Paid Content |
|---------------------------------------------------------------|-------------------------|--------------|
| Art Through the Ages   13th Ed                                |                         |              |
| Lorem Ipsum Dolor Sit Amet Consectetur Adipiscing Elit        |                         |              |
| Consequtar Elit Donus ac Lictum                               |                         | $\checkmark$ |
| Nullam Eget Ultrices Turpis, Id Sagittis Mi                   |                         | ~            |
| Nam Rutrum Vulputate Feugiat                                  |                         |              |
| Donec Pellentesque est eu Tortor                              | ✓                       |              |
| Aliquam Quis Posuere Dui                                      | ✓                       |              |
| Suspendisse Efficitur Purus Tincidunt Eros Retrum ac Ultrices | $ \mathbf{Z} $          |              |
| Donec Sollicitudin Orci eu Aliquet                            | $\overline{\mathbf{Z}}$ |              |
| ○ Sed Vehicula justo ut Laoreet Lobortis                      | ✓                       |              |
| Curabitur at Turnis                                           | <b>₽</b>                |              |

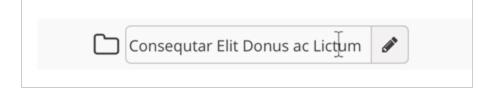

# In-place Editing (continued)

- Also in the context of these folders, if a person is using a keyboard, how many more things are they going to have to tab through if they're just navigating through the list and don't want to edit anything? Or they're trying to get to the appropriate check boxes.
  - I would be careful to make sure that the thing I'm intending to make something easier for some, doesn't actually make it more difficult to perform the primary actions for others.
- Is anyone talking about using something like this anywhere else? I've heard of in-place editing on the learning path planks, so will this design work for something like that?
- What if the title of something is also the link taking you into that item? Does that disqualify them from using this component?
- I could see this being used on a dark background, so please make sure you design the inverse version of it.

|                                                               | Student Content | Paid Content |
|---------------------------------------------------------------|-----------------|--------------|
| Art Through the Ages   13th Ed                                |                 |              |
| Lorem Ipsum Dolor Sit Amet Consectetur Adipiscing Elit        |                 |              |
| Consequtar Elit Donus ac Lictum                               |                 | $\checkmark$ |
| Nullam Eget Ultrices Turpis, Id Sagittis Mi                   |                 | $\checkmark$ |
| Nam Rutrum Vulputate Feugiat                                  |                 |              |
| Donec Pellentesque est eu Tortor                              | ✓               |              |
| Aliquam Quis Posuere Dui                                      |                 |              |
| Suspendisse Efficitur Purus Tincidunt Eros Retrum ac Ultrices |                 |              |
| Donec Sollicitudin Orci eu Aliquet                            |                 |              |
| Sed Vehicula Justo ut Lacreet Lobortis                        |                 |              |
| Curabitur at Turnis                                           |                 |              |

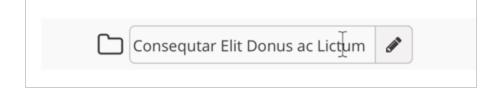

# Getting Your Design Approved

- At any point along the way, you can share your designs at UX design critiques.
- You can also consult with the React Magma team directly if you're looking for input on the design or technical aspects of the component.

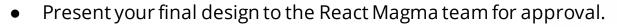

### Final Deliverables

### Sketch

- Create components with the appropriate overrides, states, options, etc.
- Add to the appropriate library through Abstract, and submit for approval

### Details for development

- Create an Issue on Github
- Provide all of the details needed to implement your solution including:
  - Links to mockups in either inVision or Abstract
  - Write acceptance criteria

### Documentation

- New component requires all new documentation.
  - Use existing design guidelines as a template to detail sections like options, types, variations, sizes, etc.
  - Provide good and bad examples
- Evolved component might require updates to existing documentation
- Documentation format = Write them up in Word/Google Docs and provide images. The React Magma team will add them to the docs site.